# Asrock J4105-ITX HHP Setup

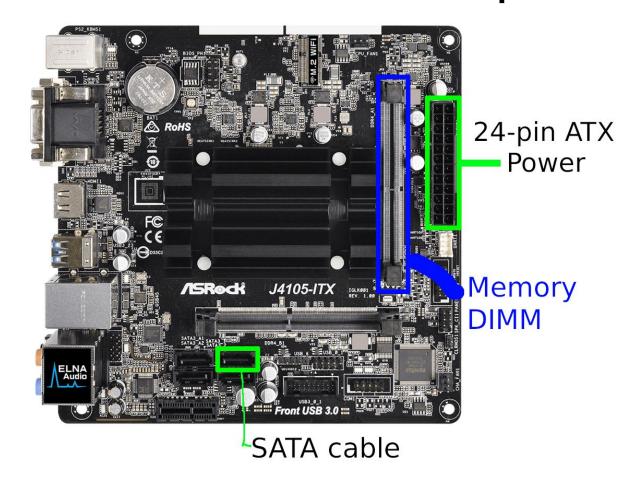

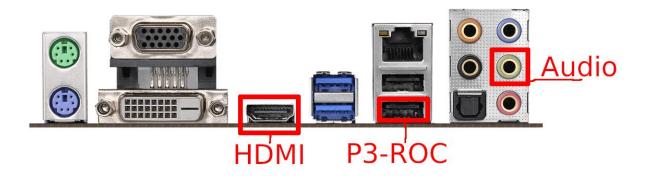

Connect the 24-pin power, SATA cable, HDMI, P3-ROC USB, and analog audio as shown. Install the memory DIMM in the slot shown above. (Slot 1) Connect the other side of the SATA cable to the SSD, and plug power into the SSD.

To power on the system for the first time, short these two pins with a screwdriver or other metallic object, switch, etc:

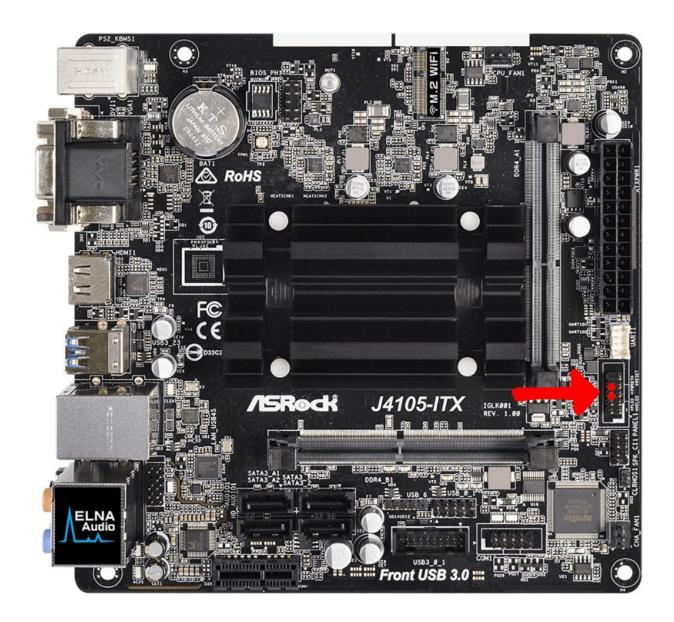

This will only be required the first time you boot the system

Boot the system and enter the BIOS by pressing <DEL> on the keyboard

On the Advanced tab, select CPU Configuration

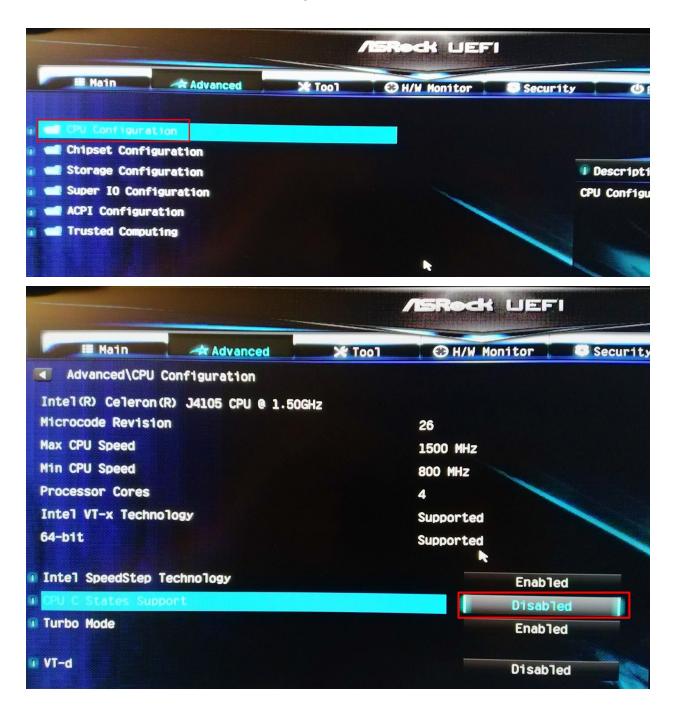

Set CPU C States Support to Disabled

#### Back out using **<ESC>** and enter the **Chipset Configuration** menu

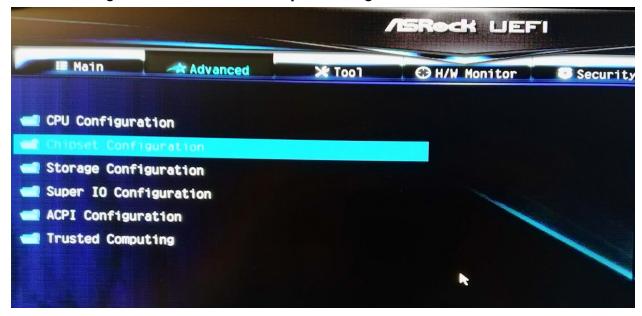

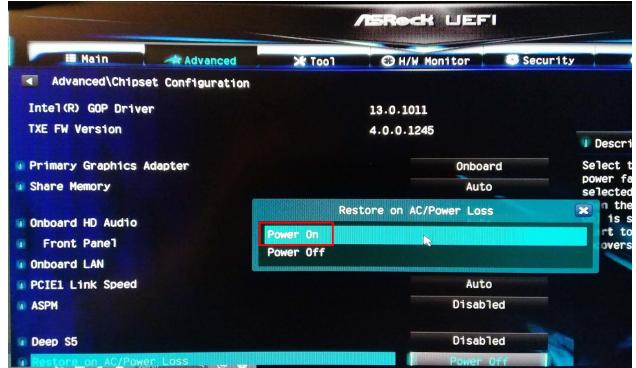

#### **Set Restore on AC Power Loss to Power On**

(this is what will make the board power on automatically)

Back out of this menu and select Storage Configuration

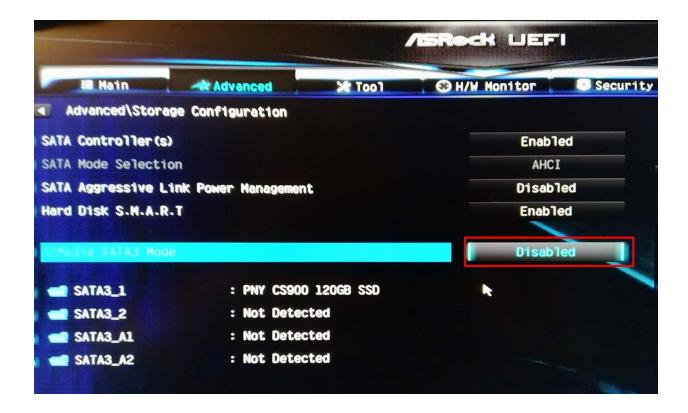

#### Set Asmedia SATA3 Mode to Disabled

Back out and select Super I/O Configuration

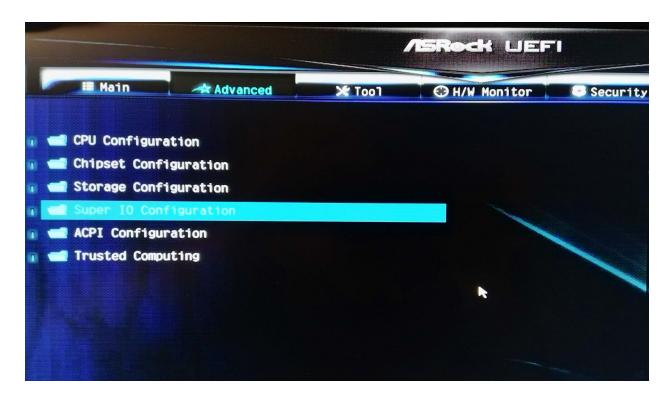

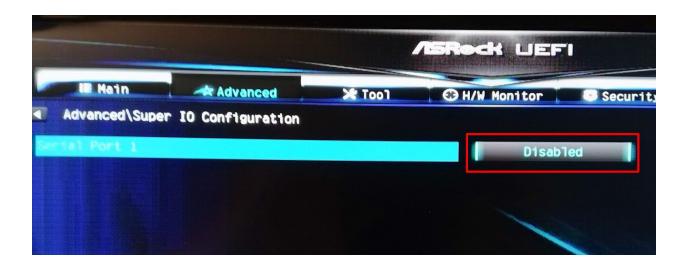

## Set Serial Port 1 to Disabled

**Back out and select ACPI Configuration** 

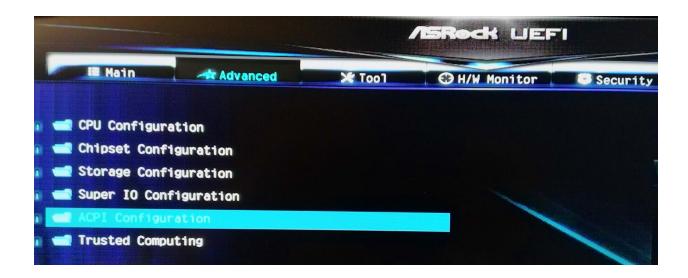

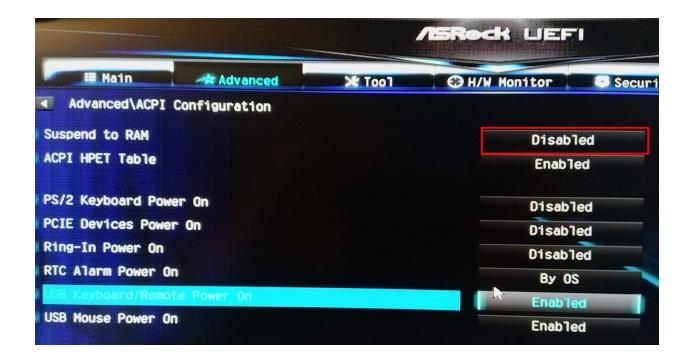

### Make sure Suspend to RAM is set to Disabled

Optionally, you can enable USB Keyboard Power on and USB Mouse Power On. This probably isn't necessary. If you have issues with the board turning on automatically, enable these.

Next, go to the Security tab and disable both options

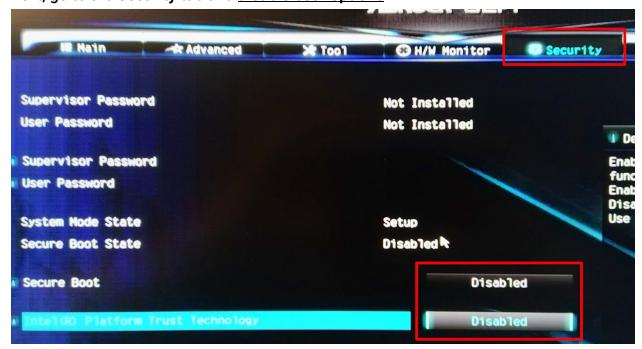

On the Boot tab, set Full Screen Logo to Disabled.

Finally, go to the last tab, save and exit.

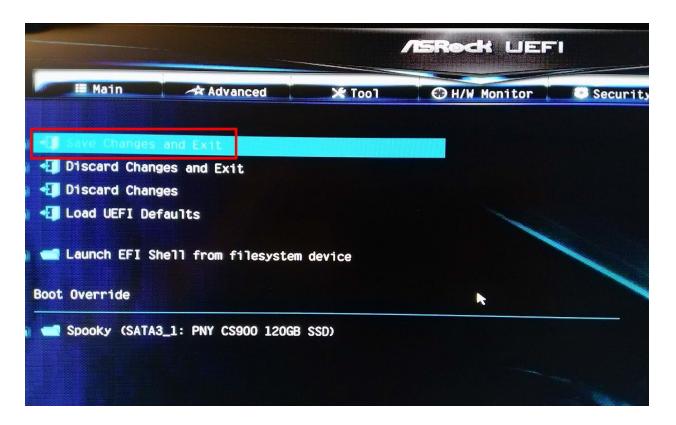

On this board, you can select the boot device if needed by pressing F11 during startup.

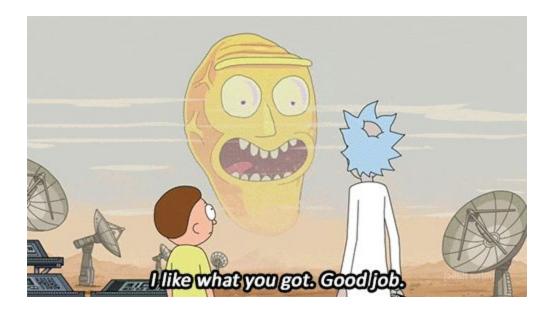